## **DMX の設定**

この製品は DMX コントローラーによる制御が可能です 1.LFS400 と電源を接続します 2. 電源をオンにします 3.DMX ケーブルを接続します。DMX コントローラーの DMX 出力から LFS400 の DMX 入力ソケットに接続してください。 4.FUNCTION SELECT ボタンで DMX モードを選択します 5.DMX アドレスを選択します

スターティングアドレスを変更するには 1. < ファンクション選択 > を押しディスプレイに 001 を表示させて下さい . 2. <UP> または、 <DOWN> を押しスタートアドレスを変更してください。

## **DMX チャンネルアサイン**

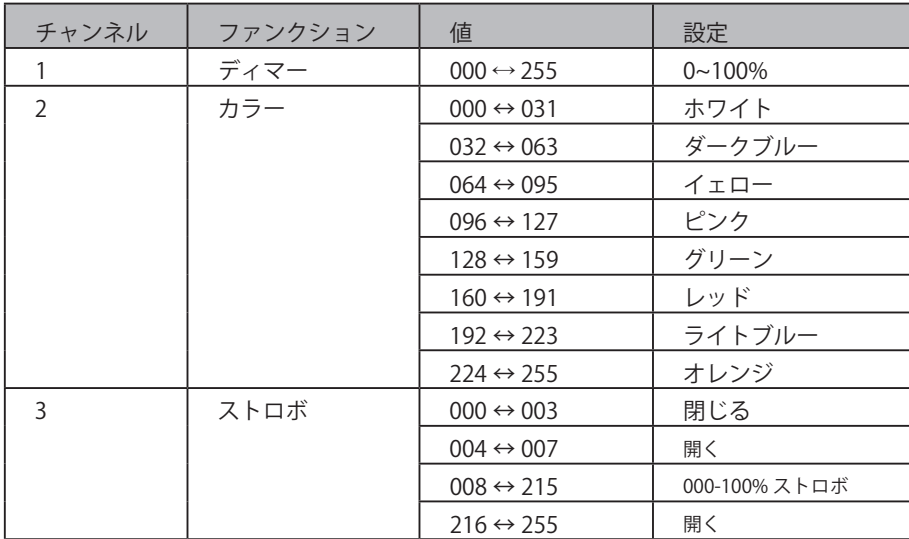